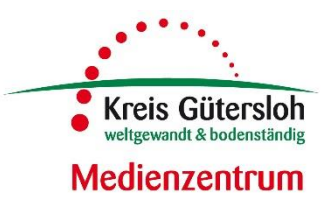

Medien

÷,

 $\overline{z}$ 

## **Anmeldung Ihrer Schule bei EDMOND NRW**

Bisher war es lizenzrechtlich bei EDMOND NRW nur möglich, individuelle, personenbezogene Accounts für jede einzelne Lehrkraft einer Schule anzulegen. Diese Vorgabe wurde nun durch Verhandlungen mit den Medienanbietern für die Nutzung von EDMOND NRW-Medien in Lernmanagementsystemen wie z.B. LOGINEO NRW LMS geändert. Ab sofort können Sie daher einen Schulaccount beantragen.

Bitte gehen Sie dazu wie folgt vor:

- 1. Rufen Sie die Seite [www.medienzentrum-gt.de](http://www.medienzentrum-gt.de/) auf.
- 2. Klicken Sie auf "Online-Medienkatalog und EDMOND"
- 3. Klicken Sie auf "Registrieren".
- 4. Geben Sie die Schul-Mailadresse (!) Ihrer Schule ein.
- 5. Bestätigen Sie Ihre Registrierung in dem Mailpostfach Ihrer Schule.
- 6. Wenn dies erfolgt ist öffnet sich dieses Fenster, in dem Sie bei "Institution" durch das Drop-down-Menü Ihre Schule auswählen müssen. Ein weiteres Pflichtfeld ist "Nachname", in das Sie bitte Ihren Namen (für evtl. Nachfragen unsererseits, dieser Account wird dennoch kein persönlicher Zugang!) mit dem Hinweis "für LOGINEO NRW LMS" eintragen.

## Selbstregistrierung bei Ihrem Gütersloh (Kreis)

## Persönliche Daten bearbeiten

Kreis Gütersloh

Gütersloh (Kreis)

Anmelden

Registrieren

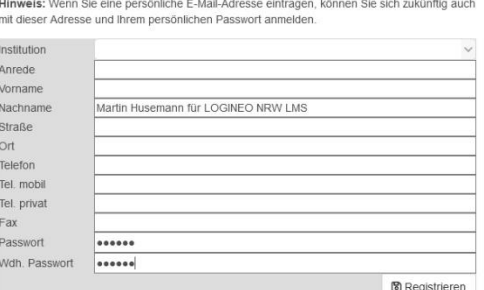

- 7. Vergeben Sie ein Passwort und bestätigen Sie dieses in der Reihe darunter. Alle weiteren Felder können Sie frei lassen.
- 8. Klicken Sie auf "Registrieren".
- 9. Nach Eingang Ihrer Daten schalten wir diesen Account binnen zwei Arbeitstagen frei.

Wenn Ihr Zugang frei geschaltet wurde können die AdministratorInnen Ihrer LOGINEO NRW LMS-Instanz die Nutzung der EDMOND-Medien für alle Lehrkräfte Ihrer Schule als sog. Externes Tool einrichten.

Dies wird ausführlich in folgendem Video erklärt: [https://youtu.be/\\_YAo4BjPM2k](https://youtu.be/_YAo4BjPM2k)

Viel Erfolg bei dem Einsatz unserer Medien im Unterricht! Bei Fragen stehen wir Ihnen gern zur Verfügung! *Ihr Team des Medienzentrums Gütersloh*